### **III. METODE PENELITIAN**

#### **3.1.** Tempat dan Waktu Penelitian

Penelitian ini dilaksinakan di Provinsi Riau. Lokasi ini dipilih dengan pertimbangan bahwa Provinsi Riau memiliki potensi pengembangan usahatani kelapa sawit dan karet,

Penelitian ini dilaksanakan selama 4 bulan yaitu mulai bulan Februari hingga Mei 2007 yang meliputi kegiatan pengumpulan data dan melakukan analisis perancangan.

### **3.2. Metode Pengambilan Data**

Metode pengambilan data di dalam penelitian ini merupakan metode pengumpulan data skunder. Data-data skunder yang dikumpulkan untuk penelitian ini, yaitu sebagai berikut:

a. Data Statistik

Data produksi kelapa sawit dan karet **per** kabupaten di Provinsi Riau, dan karakteristik tanah. Data skunder diperoleh dari instansi terkait, anlara lain: Badan Pusat Statistik (BPS) Provinsi Riau, Dinas Perkebunan, Balai Penelitian dan Pengembangan Dinas Pertanian Provinsi Riau.

b. Peta Digital

Peta digital yang digunakan dalam perancangan penelitian ini adalah peta tanah Provinsi Riau, peta administrasi Provinsi Riau dan peta curah hujan. Data spasial (peta digital dan atributnya) tersebut, diperoleh dari Badan Penelitian Tanah, Balai Besar Sumber Daya Lahan Pertanian Bogor, berdasarkan surve) dan penelitian tanah yang dilakukan pada tahun 1990 dan telah diperbaharui (diedit) pada tahun 2002.

# **3.3. Analisis Data**

Proses analisis pengolahan data perancangan visualisasi untuk kesesuaian lahan perkebunan kelapa sawit dan karet yang berupa peta-peta tematik dilakukan dengan tahapan sebagai berikut:

## **3.3.1 Perancangan Masukau**

Perancangan masukan dengan menggunakan SIG meliputi masukan berupa data-data skunder yaitu

- 1. Data spasial (peta digital) yang diperlukan berupa peta digital karakteristik lahan di Riau dan peta administrasi untuk menentukan wilayah kesesuaian lahan.
- 2. Data statistik/atribut yang digunakan berupa data produksi kelapa sawit dan karet untuk menentukan wilayah produksi potensial.

## **3.3.2 Perancangan Model Data**

Model data yang digunakan adalah dengan pendekatan model data terintegrasi, di mana data-data atribut disimpan bersama dengan data-data spasial (titik, garis, area/poligon). Data-data atribut **dapat** disimpan **di** dalam tabel-tabel yang sama sebagai basis data *map feature* **(tabel** internal **atau tabel** yang dibuat secara otomatis oleh perangkat SIG) **atau disimpan di dalam tabel-tabel** yang terpisah dan dapat diakses melalui operasi relasional "JOIN".

Data-data atribut dikelola dalam **suatu basis data (tabel)** sederhana yang dibuat melalui *project ArcView* dengan struktur **sebagai** berikut:

# 1. Produksi Kelapa sawit/Karet

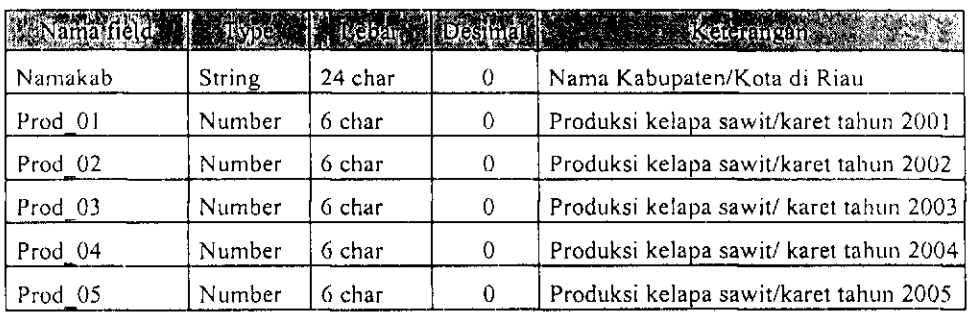

# 2. Curah Hujan

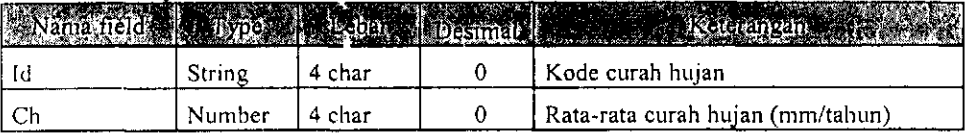

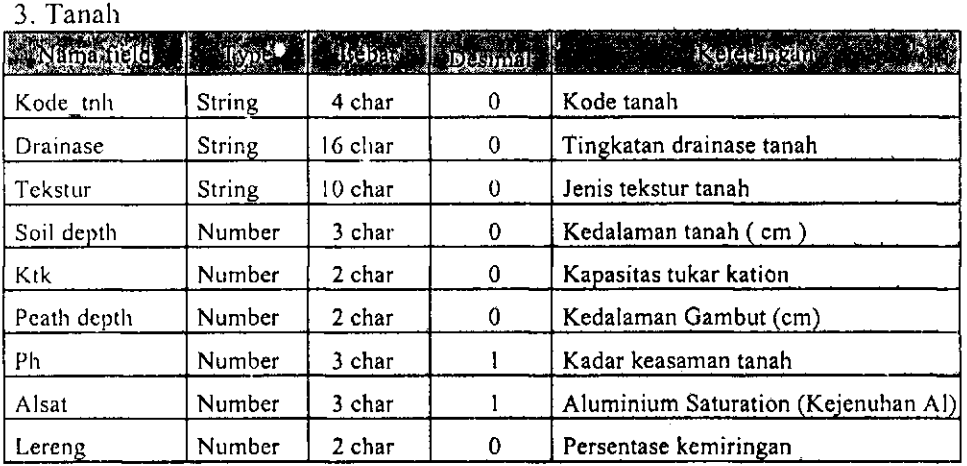

# **3.3.3 Perancangan Model Analisis**

Implementasi Model analisis yang dilakukan berasal dari perancangan model data dengan tujuan untuk mendapatkan wilayah kesesuaian lahan untuk dua komoditas kelapa sawit dan kaiet di Riau. Kegiatan yang dilakukan meliputi operasi *overlay, query* dan *join.* 

1. *Overlay* 

Model analisis SIG yang digunakan dalam menentukan wilayah kesesuaian lahan ini adalah dengan menggunakan analisis *overlay* dengan operasi *union.* 

*Overlay* digunakan karena data-data spasial yang digunakan akan digabungkan untuk menghasiikan data spasial baru. Adapun proses *overlay* yang dilakukan adalah melalui tahapan yang terlihat pada Gambar 3.1 berikut:

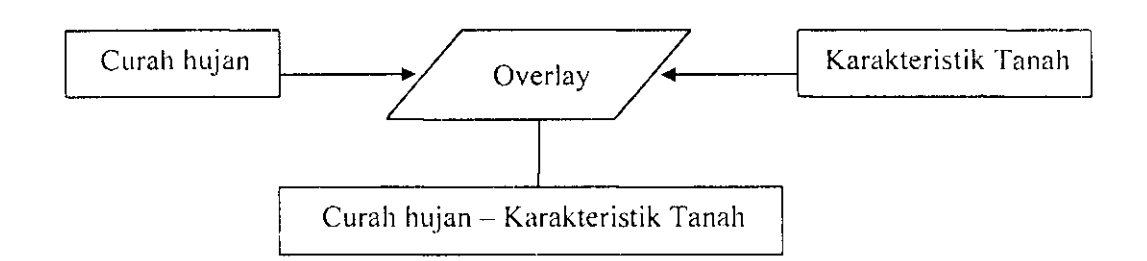

Gambar 3.1. *Overlay* Data Spasial Curah hujan, dan Tanah

Data hasil *overlay* ini selanjutnya akan dipilih yang memenuhi persyaratan penggunaan lahan dengan proses *query* dan *join.* 

2. *Query* ( Metode Penentuan Klasifikasi Lahan)

Proses *query* dilakukan dengan menggunakan Microsoft Excel, dengan cara penilaian menurut Soepraptoharjdo dalam Notohadiprawiro (2006) yaitu menjumlahkan nilai yang disebut dengan cara aditif, yaitu dengan cara berikut:

- a. Variabel karakteristik tanah yaitu curah hujan, kedalaman tanah, kedalaman gambut, tekstur, darinase, kejenuhan Aluminium, lereng, KTK dan pH, disesuaikan dengan syarat tumbuh tanaman kelapa sawit dan karet untuk masing-masing tingkat S, CS, dan N.
- b. Kenuidian dilakukan penjumlahan kesesuaian lahan dari kesembilan variabel tersebut.
- c. nari hasil penjumlahan tingkat suai kesembilan variabel, maka untuk menentukan tingkat kesesuaian lahan S, CS, dan N dilakukan penilaian interval score, yaitu :
	- Jika Nilai Total  $\geq 22$  dan  $\leq 27$ , maka tingkat kesesuaian lahannya adalah "S".
	- Jika Nilai Total  $\geq 16$  dan  $\leq 21$ , maka tingkat kesesuaian lahannya adalah "CS".
	- Jika Nilai Total  $\geq$ 9 dan  $\leq$  15, maka tingkat kesesuaian lahannya adalah "N".

#### *3. Join*

Setelah dilakukan proses *query* dan dihasilkan database kesesuaian lahan untuk kelapa sawit dan karet, maka proses selanjutnya adalah perancangan join yang prosesnya dapat dilihat pada gambar dibawah ini.

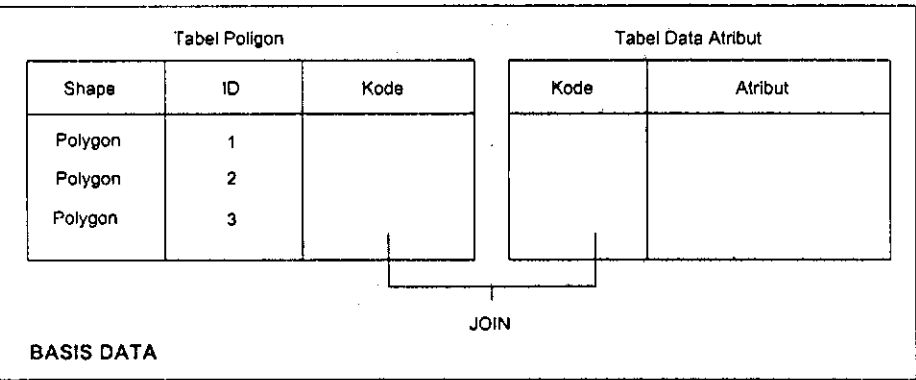

### Gambar 3.2. Rancangan Basis Data Spasial dan Atribut

Kegiatan perancangan masukan, model analisis, dan keluaran yang dilakukan dapat digambarkan sebagai berikut:

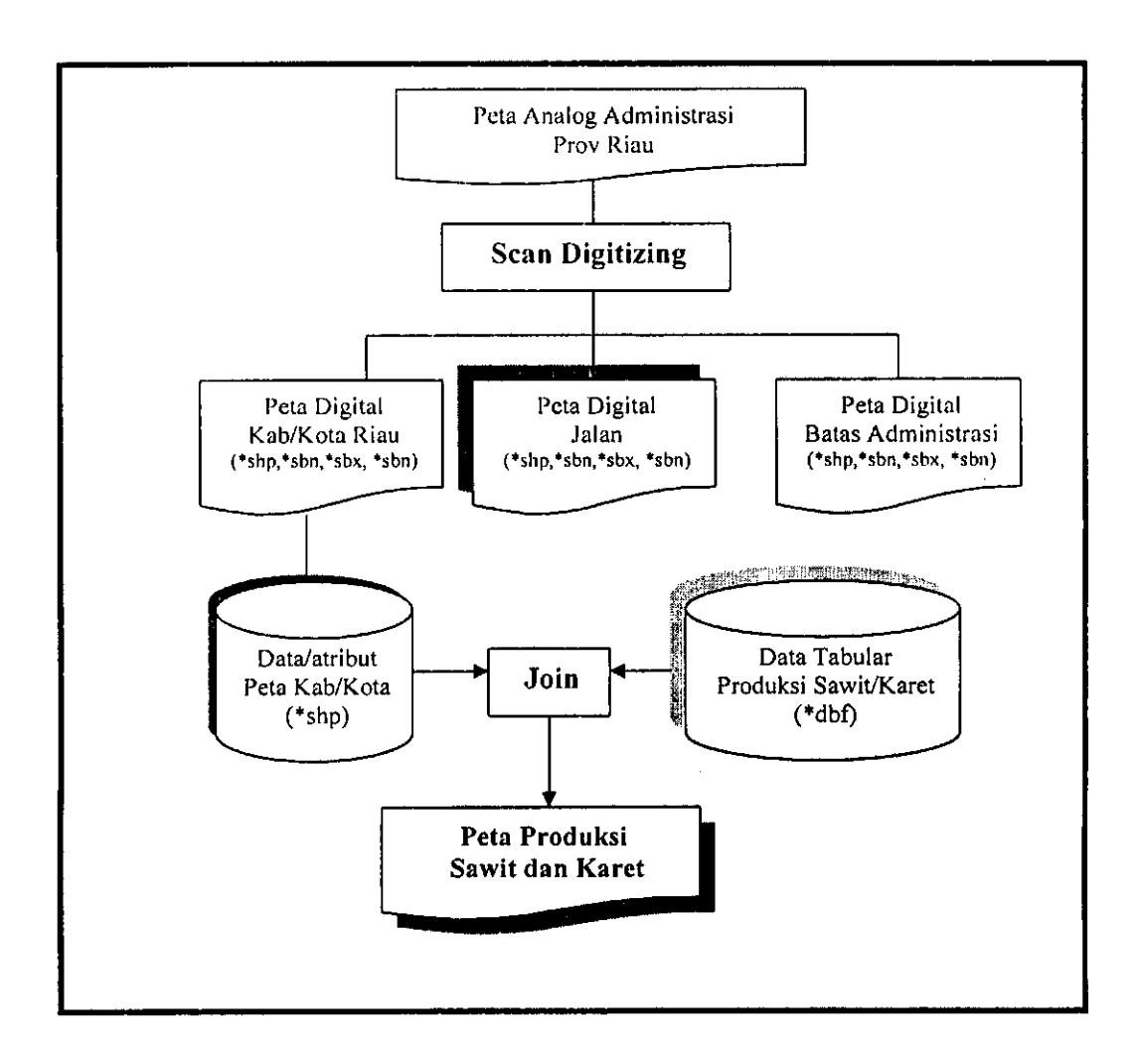

**Gambar.3.3. Kegiatan Perancangan Peta Produksi** 

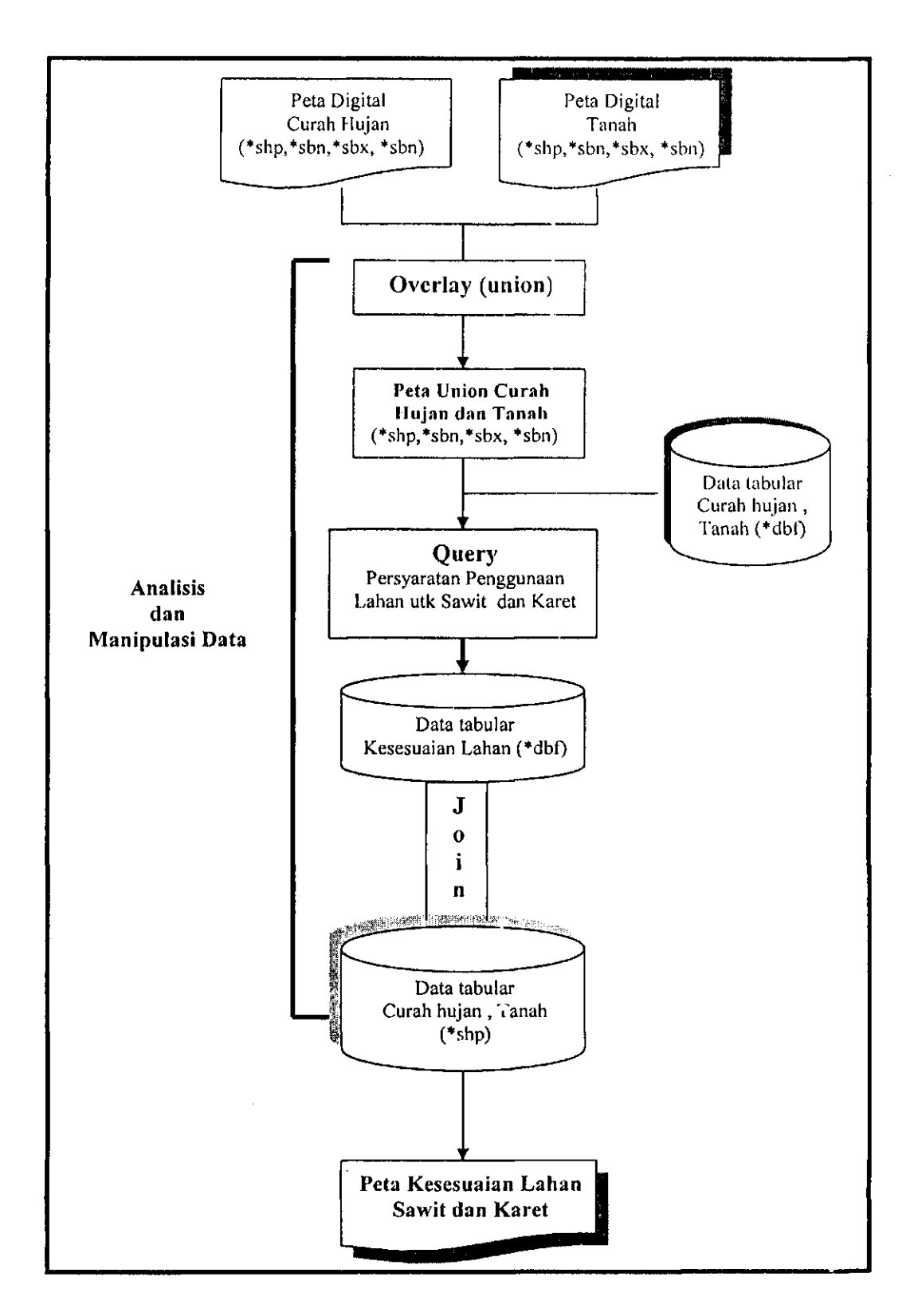

Gambar**.3.4.** Kegiatan Perancangan Peta Kesesuaian Lahan

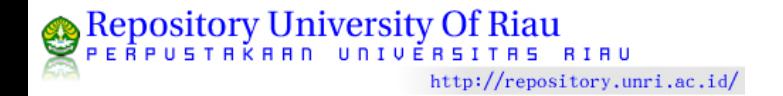

### **3.3.4** Perancangan Visualisasi **WebSIG**

Perancangan keluaran harus dapat menampilkan infomiasi yang dibutuhkan oleh penggima, yaitu berupa:

- 1. Informasi perkembangan produksi di masing-masing daerah di Riau berupa peta tematik dan peta interaktif, tabel dan grafik.
- 2. Tampilan peta interaktif karakteristik lahan Riau dan peta lokasi wilayah kesesuaian lahan untuk komoditas kelapa sawit dan karet di Riau

Perancangan WebSIG yang digunakan yaitu *Alov Map* yang merupakan produk *open source software* menggunakan y'ava *applet programming. Java applet*  ini didownload dari website [www.alovmap.com.](http://www.alovmap.com) Alov ini terdiri dari file *.xml* dan *Jitml* yang digunakan untuk desain dan konfigurasi web yang dirancang.

Perancangan visualisasi melalui WebSIG Alov ini terdiri dari beberapa tahap, yaitu :

- 1. Perancangan interface yang dibuat dengan *coding* dalam file mylayout.xml.
- 2. Pembuatan Halaman utama dengan coding yang dibuat dalam file Geografis.xml melalui microsoft frontpage. Kemudian untuk menampilkannya di Internet Explorer, disimpan dalam file Geografis.html. Di dalam geografis ini, terdapat tiga menu utama yaitu, profil daerah, data spasial, dan panduan.
- 3. Perancangan tampilan peta interaktif dengan membuat coding dalam file datasapasial.xml. Dataspasial ini terdiri dari 3 komponen utama untuk menjalankan dan mengintregasikan :
- a. Domain yaitu suatu batasan kepemilikan luasan dari data atau peta yang akan ditampilkan. Tampilan informasi SIG yang disajikan dalam domain yaitu wilayah Provinsi Riau dan zoom untuk masing-masing kabupaten/kota Provinsi Riau.
- b. Tema yaitu tampilan yang mengelompokkan layer-layer pilihan untuk melihat suatu informasi. Tema dalam tampilan ini adalah kesembilan variabel karakteristik tanah kelapa sawit dan karet untuk tingkat (ordo) S, CS, dan N, peta kesesuaian lahan kelapa sawit dan karet serta peta produksi kelapa sawit dan karet.
- c. Layer yaitu informasi yang menampilkan gambar atau peta dan data atributnya dari pilihan yang terdapat pada tema.

Berikut adalah gambar perancangan visualisasi yang dilakukan:

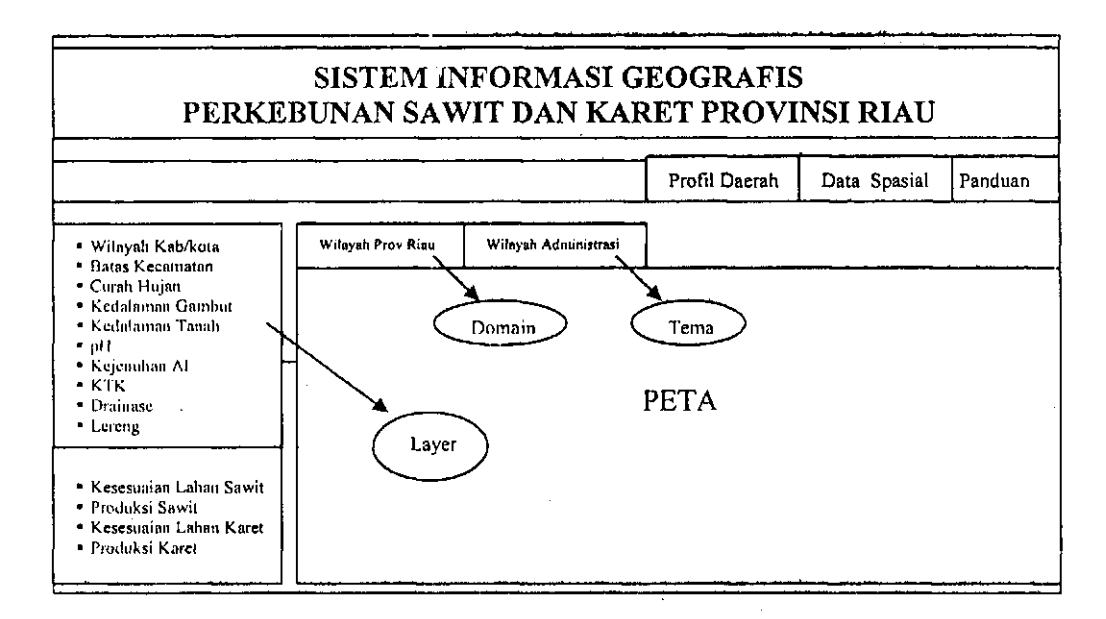

Gambar 3.5 Rancangan Visualisasi Web Peta Interaktif

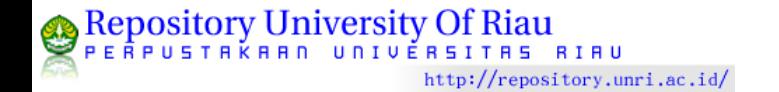

- 4. Perancangan tampilan Profil daerah yang dibuat melalui coding file Profda.html untuk menampilkan informasi wilayah Provinsi Riau dan Profil perkebunan.
- 5. Perancangan halaman menu Panduan yang dibuat melalui file .html, yang menampilkan kebutuhan sistem operasi untuk intalansi perangkat lunak pendukung, penyajian data spasial dan informasi pembuat perancangan.

## **3.3.5 Perancangan Teknologi**

Perancangan teknologi merupakan spesifikasi minimal hardware dan software yang akan digunakan untuk implementasi.

1. Perangkat Keras (hardware)

Perangkat keras yang digunakan adalah 1 buah komputer yang terdiri atas:

- a. Perangkat masukan: *scanner, key board,* dan *mouse.*
- b. Perangkat pengolahan: CPU dengan kebutuhan minimal: prossesor Pentium IV / AMD Athlon dengan RAM 256 MB dan ruang harddisk kosong sebesar 100 MB untuk menjalankan perangkat lunak GIS dan harddisk sebesar 3GB untuk menyimpan data spasial dan atribut.
- c. Perangkat keluaran: layar monitor yang akan digunakan untuk tampilan minimal 16 bit *{high colour) Video Graphic Adapter* (VGA) dan sebuah printer untuk menghasiikan *print out.* Printer yang digunakan berjenis *ink jet printer* atau *laser jet printer.*
- 2. Perangkat Lunak
	- a. Sistem operasi sistem operasi yang butuhkan yaitu minimal Microsoft Windows 2000, XP Profesional atau versi yang lebih baru.
- b. Perangkat lunak yang digunakan untuk implementasi model analisis *adalah ArcView 3.3.*
- c. Perangkat lunak yang digunakan untuk menampilkan peta interaktif bagi oengguna adalah dengan menggunakan *Alovmap* (yang didownload dari website [www.alovmap.com\)](http://www.alovmap.com) yang berbasis web. Perangkat lunak ini terdiri dari *Java applet* sebagai program utamanya, serta file *xml* dan *html* untuk desain dan konfigurasi webnya.

### **3.4. Konscp Operasioual**

Spesifikasi konsep operasional dalam kegiatan menentukan wilayah kesesuaian lahan dan korelasi yang signifikan antara kesesuaian lahan dan pendapatan petani antara lain:

- 1. Lahan merupakan bagian dari bentang alam yang mencakup pengertian lingkungan fisik termasuk iklim, topografi, hidrologi, dan bahkan keadaan vegetasi alami *{natural vegetation)* yang semuanya secara potensial akan berpengaruh terhacap penggunaan lahan.
- 2. Karakteristik lahan adalah sifat lahan yang dapat diukur atau diestimasi
- 3. Evaluasi lahan adalah proses dalam menduga tingkat kesesuaian lahan dan potensi lahan untuk penggunaan tertentu, baik untuk pertanian maupun nonpertanian.
- 4. Kesesuaian lahan adalah kecocokan suatu lahan untuk penggunaan tertentu, baik untuk pertanian maupun nonpertanian.
- 5. Penilaian kesesuaian lahan untuk tingkat tinjau (skala 1:250.000) dibedakan dalam ordo sebagai berikut:

### a. Tingkat S (Sesuai)

Lahan yang tidak mempunyai faktor pembatas yang berarti atau nyata terhadap penggunaaan secara berkelanjutan.

Dengan kata lain faktor pembatas bersifat minor dan tidak akan mereduksi produktivitas lahan secara nyata.

b. Tingkat CS (Cukup Sesuai/ sesuai bersyarat)

Lahan yang menunjukkan tingkat kesesuaian setelah kondisi yang diperlukan dipenuhi.

c. Tingkat N (Tidak Sesuai)

Lahan yang tidak sesuai (N) karena mempunyai faktor pembatas yang sangat berat dan atau sulit diatasi.

- 6. Tingkat Tinjau merupakan peta pada skala 1: 250.000. Pada skala atau tingkat tinjau ini, kesesuaian lahan dibedakan berdasarkan tingkat ordo, yaitu: Sesuai (S), Cukup Sesuai (CS), dan Tidak sesuai (N).
- 7. Peta merupakan gambaran dari sebagian atau keseluruhan permukaan bumi di atas bidang datar dengan skala ukuran, wama, dan simbol tertentu.
- 8. Peta topografi/analog adalah peta yang menggambarkan keadaan umum daerah yang dipetakan.
- 9. Sistem Informasi Geografis (SIG) adalah sistem yang berbasiskan komputer yang digunakan untuk menyimpan dan memanipulasi informasi-informasi geografi. Sistem Informasi Geografis (SIG) dirancang untuk mengumpulkan, menyimpan, dan menganalisis objek-objek dan fenomena,dimana lokasi geografi merupakan karakteristik yang penting

atau kritis untuk dianalisis. Dengan demikian, SIG merupakan sistem komputer yang memiliki empat kemampuan berikut dalam menangani data yang bereferensi geografi: (a)masukan, (b)manajemen data (penyinipanan dan pemanggilan data), (c)analisis dan manipulasi data, (d)keluaran

- 10. Perangkat keras (hardware) yang digunakan untuk SIG adalah komputer, *mouse, CPU,* dan *printer.*
- 11. Perangkat lunak *{software)* khusus aplikasi SlGWeb dianlaranya *AicVii'W*  dan *AlovMap.*
- 12. Masukan data

Subsistem ini bertugas untuk mengumpulkan dan mempersiapkan data spasial dan atribut dari berbagai sumber. Subsislem ini pula yang bertanggung jawab dalam menlransfonnasikan fbnnat-lbnn.il data aslinya ke dalam format yang dapat digunakan oleh SIG. Data input dapat berasal dari tabel, laporan, pengi'kuran lapangan, data digital, peta (tematik, topografi), cilra satelit, dan foto udara.

- 13. Peta digital adalah peta yang direpresentasikan dalam bentuk digital sehingga bisa diolah dan dimanipulasi di komputer, terdiri dari data spasial dan data atribut.
- 14. Data atribut adalah data yang disampaikan dalam bentuk tabel, di mana informasinya berupa karakteristik dari suatu wilayah. Data atribut alau data nonspasial dapat berupa data statistik, contohnya data nonspasial pertanian meliputi data produksi, data tanaman yang menghasiikan, dan data tahun tanam.

15. Pengelolaan data

Subsistem ini mengorganisasikan baik data spasial maupun atribut ke dalam sebuah basisdata sedemikian rupa sehingga mudah dipanggil, diedit, dan diperbaharui.

16. Manipulasi dan analisis data

Subsistem ini menentukan informasi-informasi yang dapat dihasilkan oleh *software* SIG. Selain itu juga melakukan manipulasi dan pemodelan data untuk meghasilkan informasi yang diharapkan.

## 17. Keluaran data

Subsistem ini menampilkan atau menghasiikan keluaran seluruh atau sebagian basisdata baik dalam bentuk *softcopy* (informasi digital) maupun *hardcopy* (tercetak) seperti peta, tabel, grafik, dan laporan.

18. Peta tematik/interaktif adalah suatu peta yang memperlihatkan (merepresentasikan) data atau informasi kualitatif dan atau kuantitatif dari suatu peta geografis.